## Правила проведения итогового экзамена. «Практика перевода текстов по специальности»

- 1. Студенты должны ознакомиться с инструкциями для студентов по проведению итогового контроля по результатам осеннего семестра 2020-2021 учебного года с применением дистанционных образовательных технологий, размещенные на сайте https://dl.kaznu.kz/: -Видеоинструкции для студентов по ссылке:https://dl.kaznu.kz/mod/folder/view.php?id=39198 Также вышеуказанные инструкции для студентов по проведению итогового контроля по результатам весеннего семестра 2020-2021 учебного года с применением образовательных технологий, студенты могут найти по ссылке: https://www.kaznu.kz/kz/21639/page/
- 2. Студенты должны неукоснительно выполнять и соблюдать все требования, изложенные в вышеуказанных инструкциях по проведению итогового контроля по результатам осеннего семестра 2020-2021 учебного года с применением дистанционных образовательных технологий.
- 3. Студенту необходимо подтвердить в письменной форме, что он ознакомился с вышеуказанными инструкциями и правилами проведения итогового экзамена.
- 4. За 30 минут до начала тестирования студенты должны подготовиться к экзамену в соответствии с требованиями инструкции по прокторингу.
- 5. Тестирование будет сопровождаться прокторингом. Контроль прохождения тестирования – онлайн прокторинг. Технология прокторинга (англ. «proctor» – контролировать ход экзамена). Прокторы, как и на обычном экзамене в аудитории, контролируют, чтобы экзаменуемые проходили испытания честно: выполняли задания самостоятельно и не пользовались дополнительными материалами. Следить за онлайн-экзаменом в реальном времени по веб-камере может как специалист (очный прокторинг), так и программа, контролирующая рабочий стол испытуемого, количество лиц в кадре, посторонние звуки или голоса и даже движения взгляда (киберпрокторинг). Часто используется вид смешанного прокторинга: видеозапись экзамена с замечаниями программы дополнительно просматривает человек и решает, действительно ли нарушения имели место.
- 6. В соответствии правилами прокторинга, студентам запрещено:
	- использование шпаргалок

- использование сотовых телефонов, смарт-часов и других технических средств, которые могут быть использованы для несанкционированного

доступа к вспомогательной информации(*кроме ноутбука/компьютера, видеокамер, которые используется для прохождения итогового тестирование в режиме онлайн*).

- использование веб-сайтов
- использование книг
- использование черновиков
- использование мессенджеров
- использование калькулятора
- использование Excel
- использование помощи людей
- выход из комнаты
- разговор с другими лицами
- взгляд в сторону
- 7. Подготовка рабочего места перед итоговым контролем:

Чтобы сеанс тестирования прошел успешно необходимо:

- Обеспечить хорошую освещенность в комнате
- Проверить наличие и скорость интернет соединения
- Проверить рабочее состояние камеры и микрофона
- Подготовить документ для идентификации личности
- Включить компьютер
- Перезагрузить компьютер для обеспечения максимальной производительности
- Выключить все ненужные на этот момент вкладки и программы
- 8. Итоговый экзамен по дисциплине проводится в форме текста для перевода (в системе обозначается как форма как эссе). Итоговые тексты для перевода по дисциплине загружены на нулевой неделе в системе СДО Moodle (dl.kaznu.kz). Нулевая неделя расположена в самом начале курса – до первой недели
- 9. Длительность экзамена для перевода текста в СДО MOODLE 180 минут, 1 попытка (хронометраж и количество попыток заданы вручную в системе при загрузке тестов).
- 10.Для прохождения итогового контроля Студенту необходимо зайти в систему СДО Moodle https://dl.kaznu.kz/. В открывшемся окне набрать свой логин пароль (который вы используете для системы Универ) и нажать «Войти в систему».
- 11.Открыть нужный вам курс (дважды нажав на название курса).
- 12.На нулевой неделе вы увидите «Итоговые задания по дисциплине " Практика перевода текста по специальности"» из 1 документа с текстом для перевода. Для открытия теста необходимо щелкнуть по

соответствующей гиперссылке. В результате откроется окно, содержащее:

- количество попыток для прохождения теста,
- время начала и окончания тестирования.
- 13.Далее студент должен нажать на кнопку «Начать эссе»
- 14.Как только студент закончил переводить текст, то он прикрепляет документ обратно для проверки.
- 15.ВАЖНО. Следите за таймером, чтобы успеть перевести весь текст. (вы можете изучить инструкцию по прокторингу в Univer и СДО Moodle);

Дата и время проведения итогового тестирования по дисциплине «Практика перевода текстов по специальности» будет сообщено после получения утвержденного расписания.

## Политика оценивания:

Итоговый тест по дисциплине «Практика перевода текстов по специальности» состоит из 1 текста, итого студент должен набрать 100 баллов.

В СДО MOODLE итоговый балл отражается в системе не сразу после завершения, будет финальная проверка процедуры экзамена проктором и преподавателем.

Результаты экзамена могут быть пересмотрены по результатам прокторинга. Если студент нарушал правила прохождения тестирования, его результат будет аннулирован.

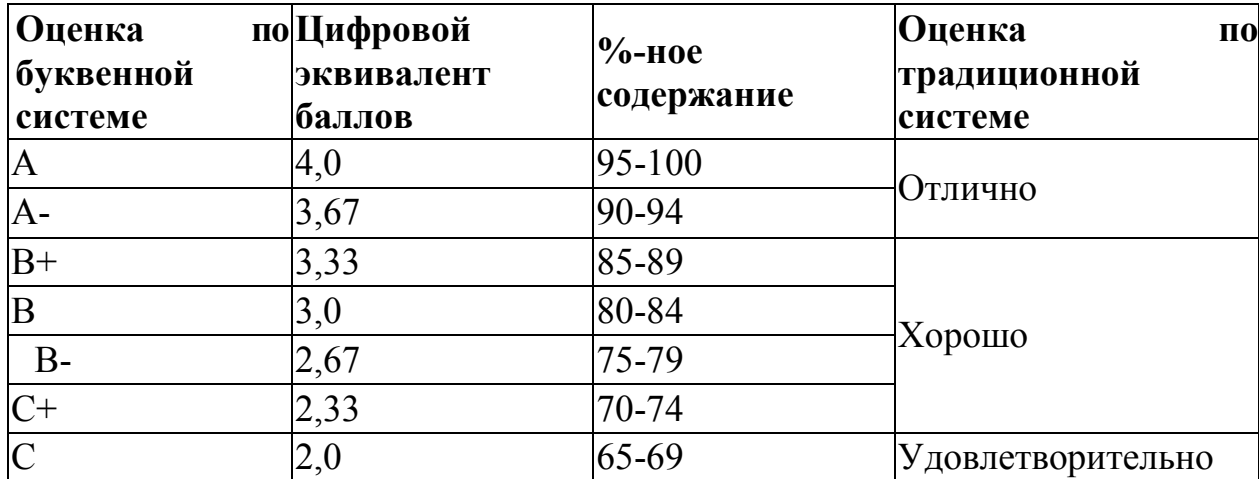

С системой оценивания можете ознакомиться в таблице ниже:

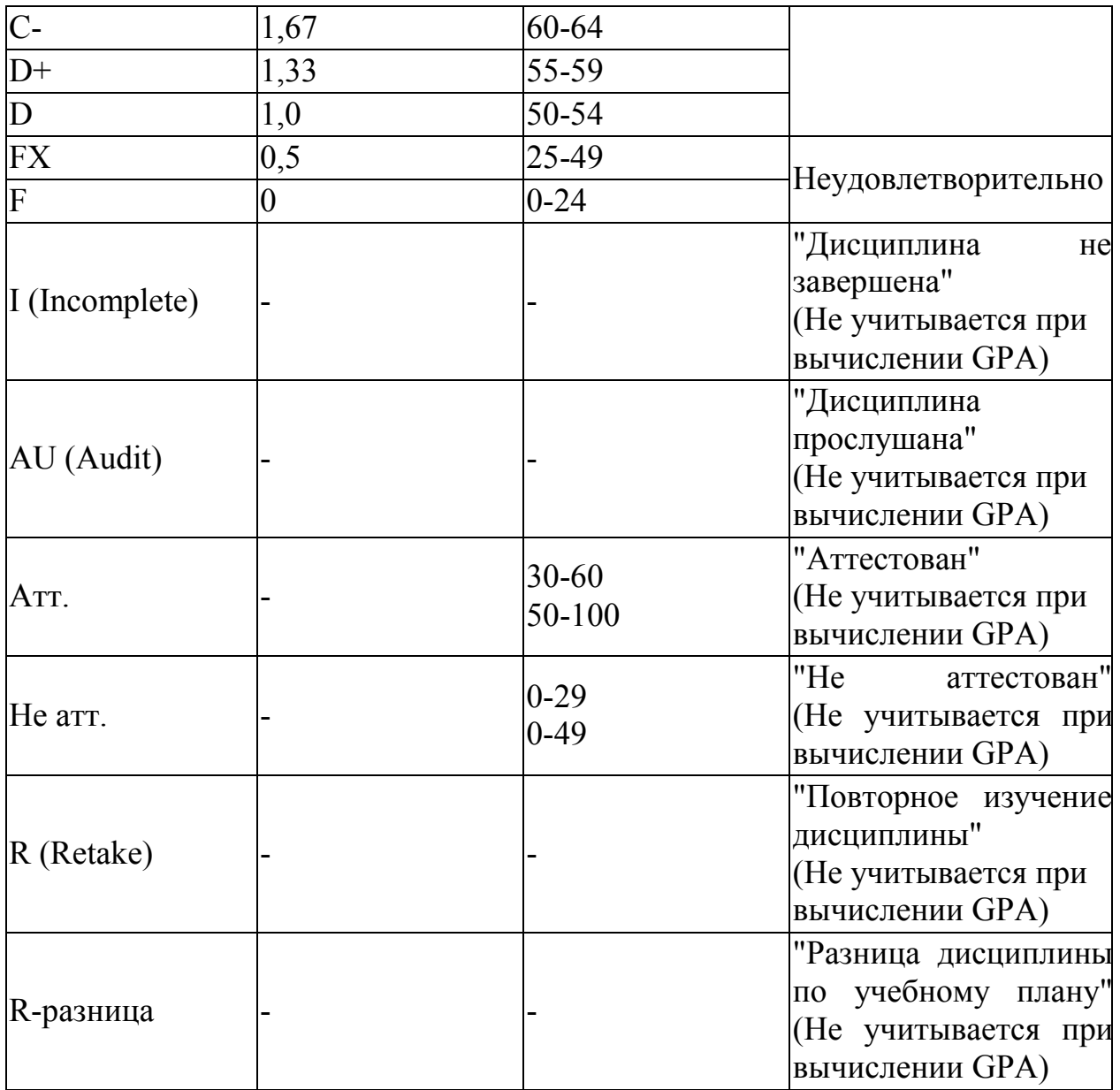

1. Максимальный уровень успеваемости по рубежному контролю 1 (5-я неделя) - 100% (доля в общей оценке 0.2) 2. Максимальный уровень успеваемости по MIDTERM (10-я неделя) - 100%  $(10.018 \qquad B \qquad 0.001$  в общей оценке  $(0.2)$ 3. Максимальный уровень успеваемости по рубежному контролю 2 (15-я неделя) - 100% (доля в общей оценке 0.2) 4. Максимальный уровень успеваемости по промежуточной аттестации (ПА), финальный экзамен - 100% (доля в общей оценке 0.4) 5. Максимальный уровень успеваемости по дисциплине - 100% 6. Итоговая оценка по дисциплине определяется как сумма успеваемости по РК1, MT, РК2 и ПА c учетом доли 7. "н" - не явка на экзамен